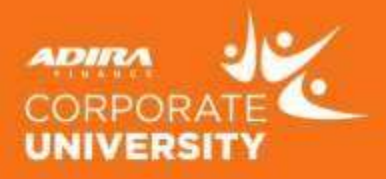

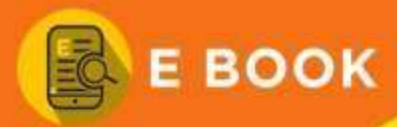

## **Display Quotation** Display Quotation

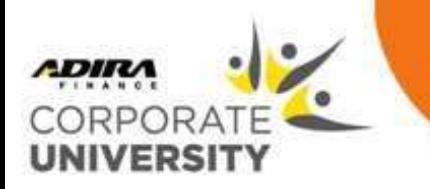

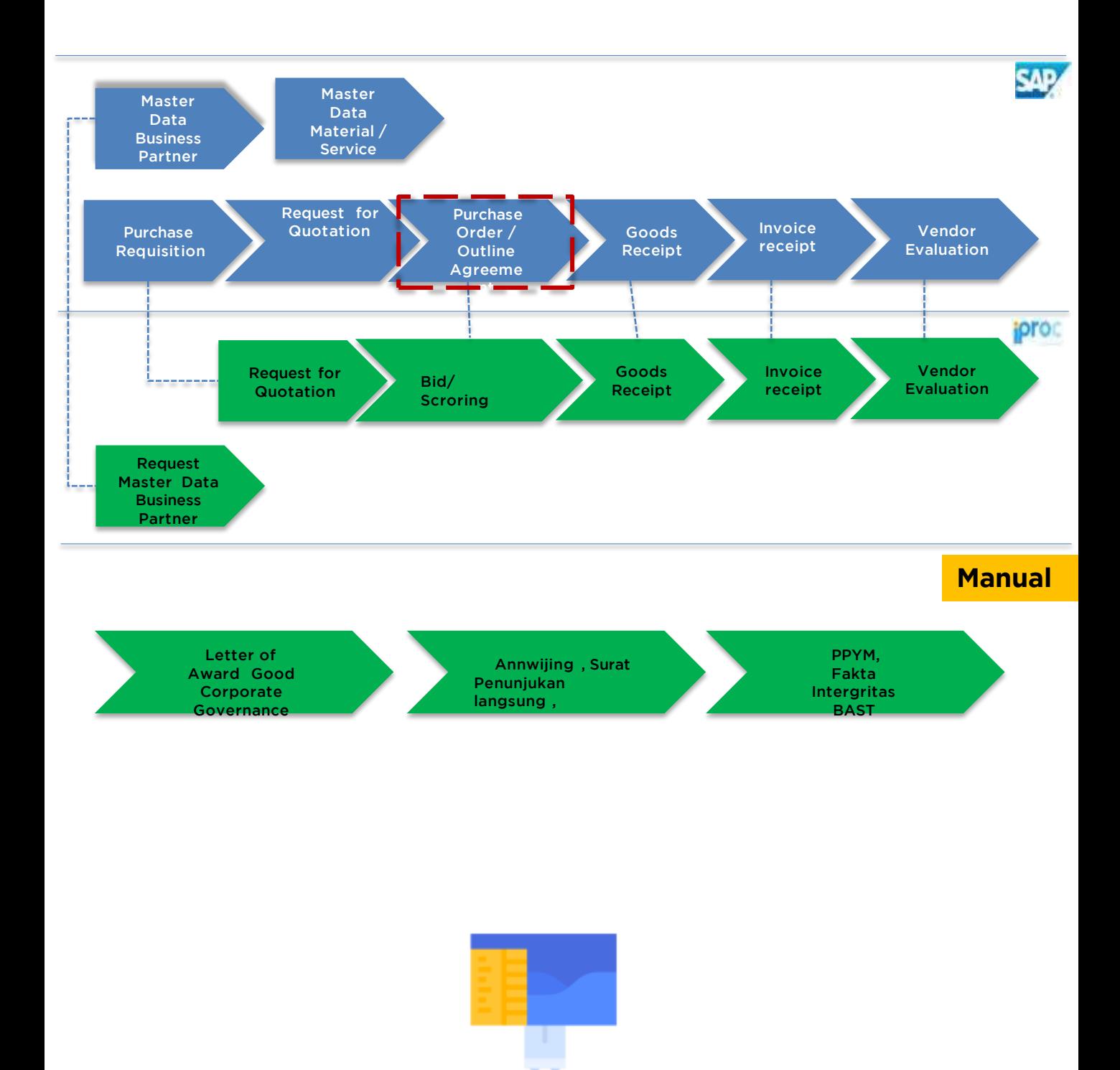

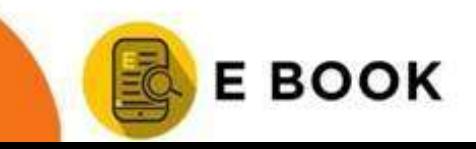

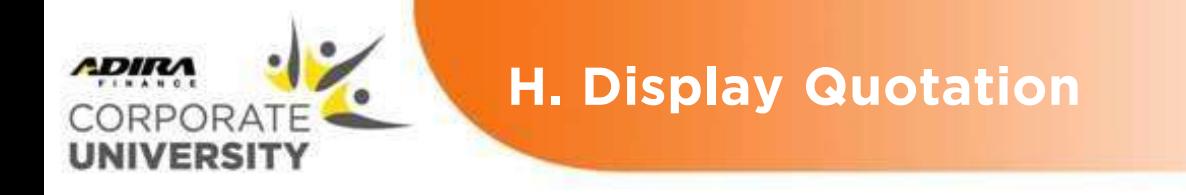

**Display Quotation** adalah proses melihat data quootationdari vendor dalam sistem .

### **LANGKAH -LANGKAH DAN HASIL:**

1. Masuk melalui T-code

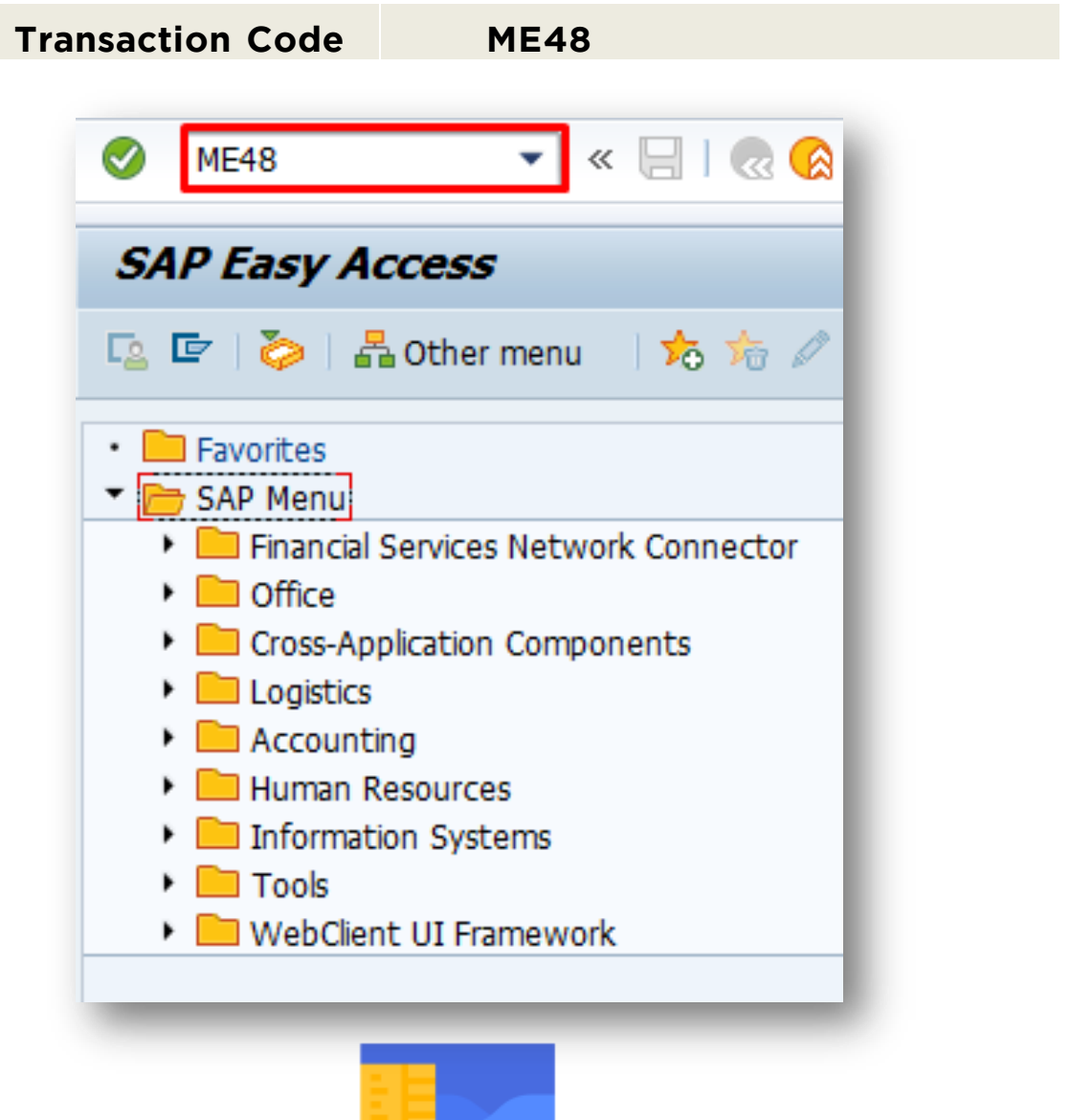

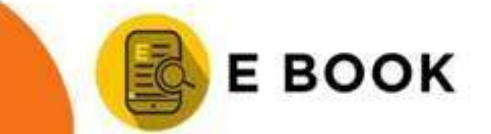

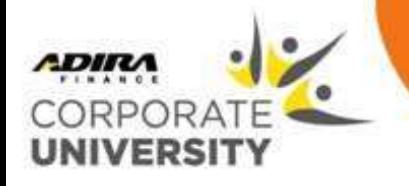

#### **LANGKAH-LANGKAH DAN HASIL:**

2. Klik tombol atau tekan tombol Enter, maka akan 2. Alle to the computation of the computation of the contract at allegence the matter of the matter of the matter of the matter of the matter of the matter of the matter of the matter of the matter of the matter of the mat

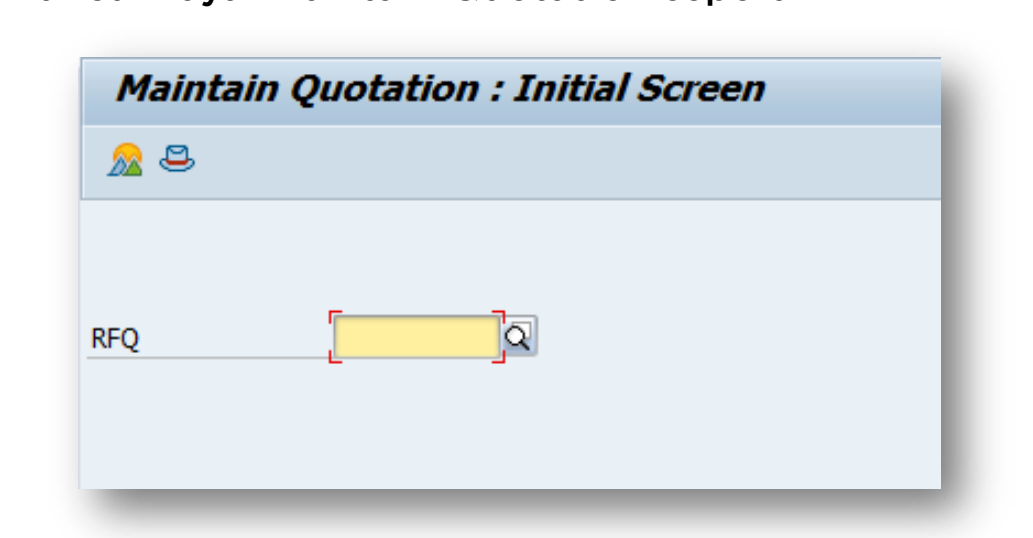

3. Masukkan No. RFQ. 3. Masukkan No. RFQ.

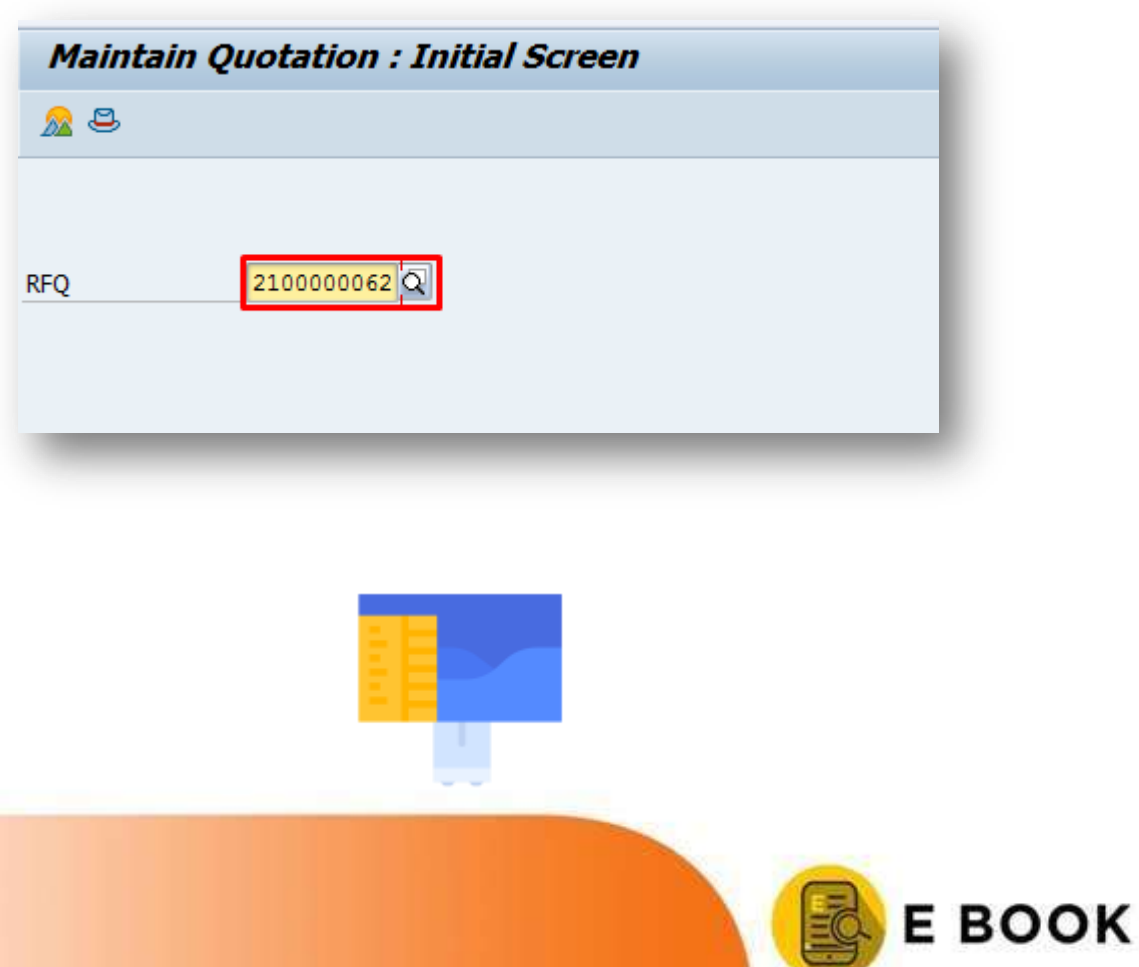

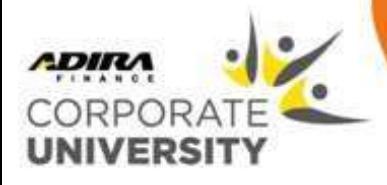

#### **LANGKAH-LANGKAH DAN HASIL: LANGKAH -LANGKAH DAN HASIL:**

Lavar Display Quotation, Item Overview seperti di baw layar Display Quotation: Item Overview seperti di bawah

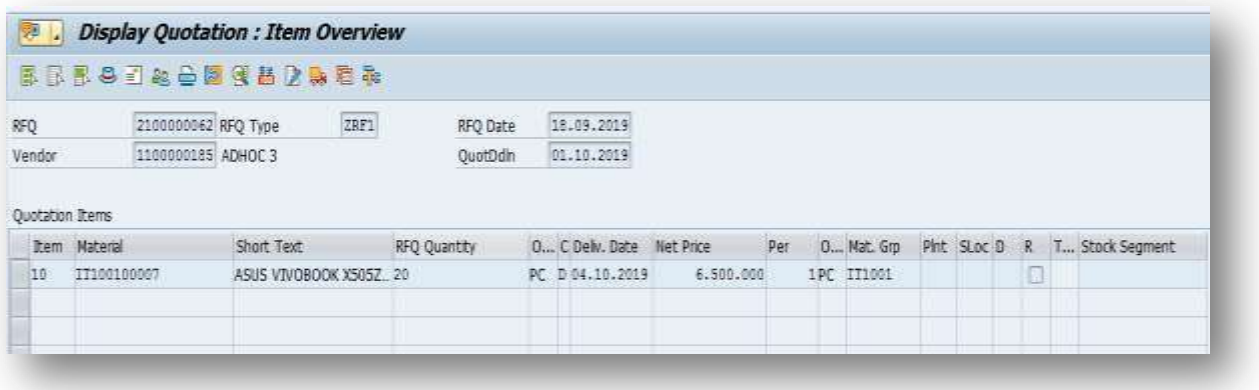

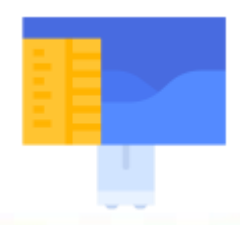

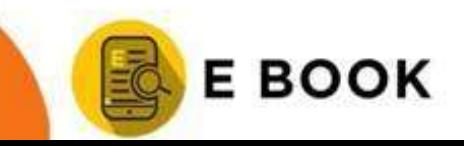

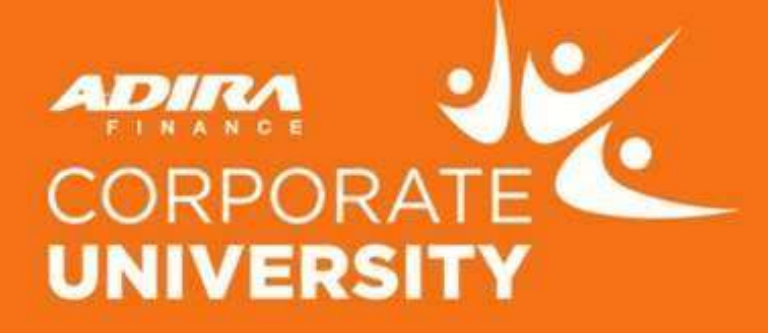

# **TERIMA KASIH**

#### **ADIRA FINANCE CORPORATE UNIVERSITY**

JL. JOHAR BARU NO. 22 MENTENG - JAKARTA PUSAT TELP 021 - 3920 972

> Aplikasi DIGILEARN Adira Finance dapat diunduh di:

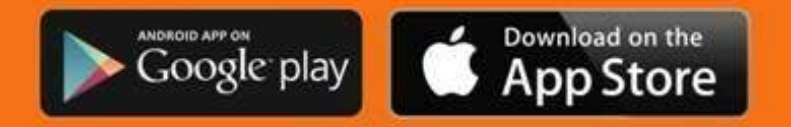